# **Disaster Management Portal**

A module of the Event Management System (EMS)

## Why has the Disaster Management Portal (DM Portal) changed?

From October 2021 the DM Portal content was made available as a module within the existing whole-of-government Event Management System (EMS). This change ensured continuity of service while also providing a secure and stable environment.

Please note that EMS contains mandatory fields which require the provision of personal and work information that may not have been requested before.

Use this QR Code to be taken directly to the new DM Portal website, then select Desktop icon.

## What is available in the Disaster Management Portal?

## Overview tab

This is the initial screen displayed for users when logging into the DM Portal.

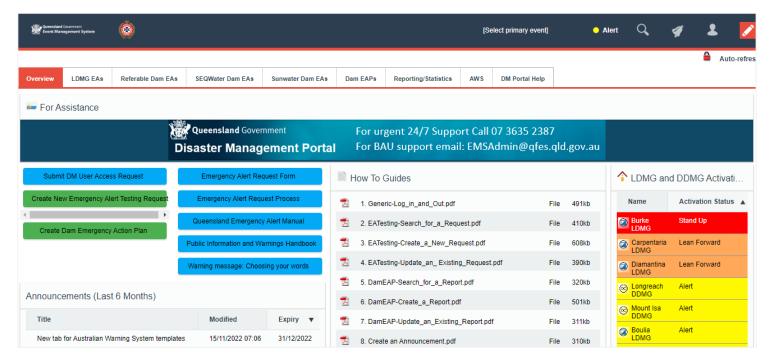

Links to relevant disaster management documents:

- DM User Access Request
- Emergency Alert Request Form
- Emergency Alert Request Process
- Queensland Emergency Alert Manual
- Public Information and Warnings Handbook
- Warning message: Choosing your words

Create buttons used to create new:

- Emergency Alert Testing Request
- Dam Emergency Action Plan

Note: not all users can view the create buttons

Announcements (Last 6 Months)

How to Guides

Shows the current LDMG and DDMG Activation Status

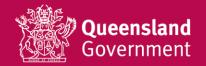

#### LDMG EAs

This tab lists the submitted Emergency Alert pre-prepared polygon and messaging documents for Local Disaster Management Group (LDMG) jurisdictions.

Users can submit Emergency Alert pre-prepared polygon and messaging documents for testing.

The listed submissions can be filtered by LDMG.

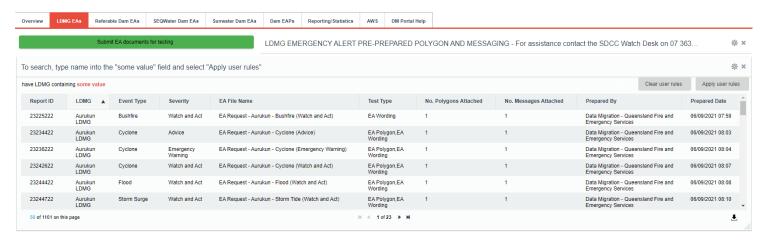

#### Referable Dam EAs

This tab lists the submitted Emergency Alert pre-prepared polygon and messaging documents for Referable Dams.

Users can submit Emergency Alert pre-prepared polygon and messaging documents for testing.

The listed submissions can be filtered by Referable Dam name.

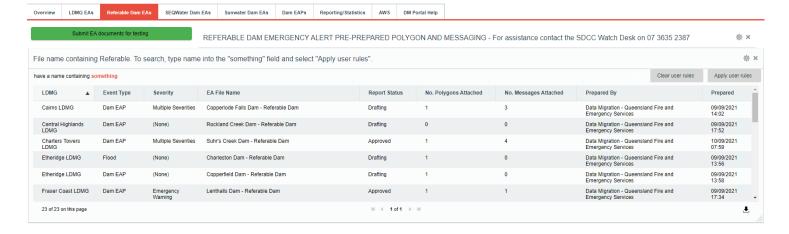

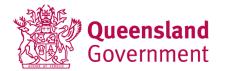

### **SEQ Water Dam EAs**

This tab lists the submitted Emergency Alert pre-prepared polygon and messaging documents for SEQ Water Dams.

Users can submit Emergency Alert pre-prepared polygon and messaging documents for testing.

The listed submissions can be filtered by SEQ Water Dam name.

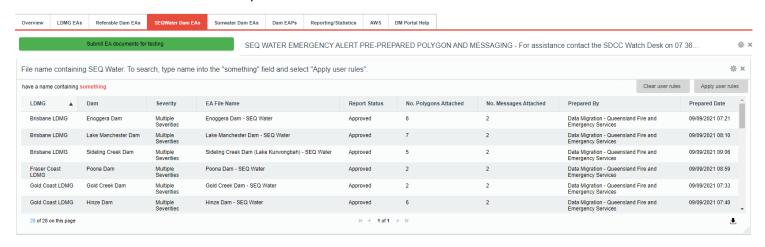

#### Sunwater Dam EAs

This tab lists the submitted Emergency Alert pre-prepared polygon and messaging documents for Sunwater Dams.

Users can submit Emergency Alert pre-prepared polygon and messaging documents can for testing.

The listed submissions can be filtered by Sunwater Dam name.

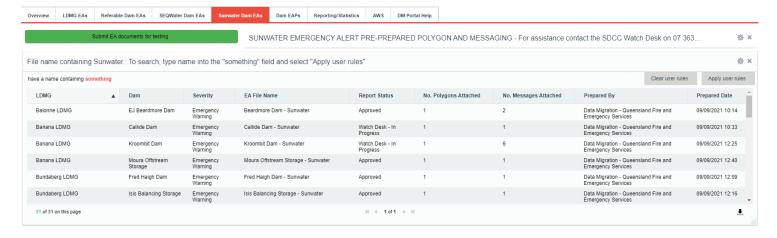

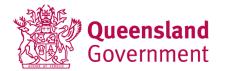

### Dam EAPs

This tab is used by the Dam Safety team to share Dam Emergency Action Plans (EAPs).

Create Dam Emergency Action Plan

Dam EAP PDFs

**Dam EAP Reports** 

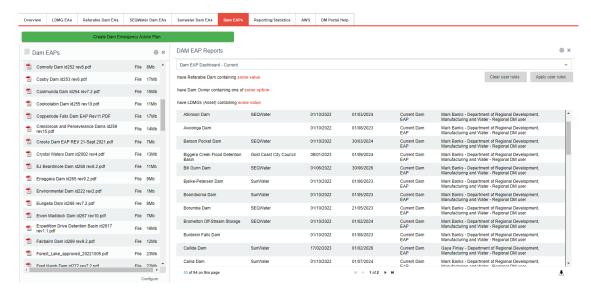

## Reporting/Statistics

This tab displays a statistical overview of submitted Emergency Alert pre-prepared polygon and messaging documents.

EA Prepared Reports by Event Type

Pre-prepared Emergency Alert Reports

EA Testing Reports by Report Status

Pre-prepared
Emergency Alert Files

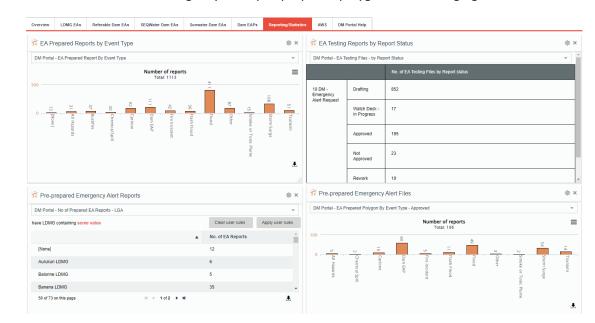

### **AWS**

This tab displays the Australian Warning System (AWS) templates, created by the QFES Public Information and Warnings Unit.

AWS Flood warning guidelines and icons

Riverine flood warning templates

Flash flood warning templates

After the flood warning templates

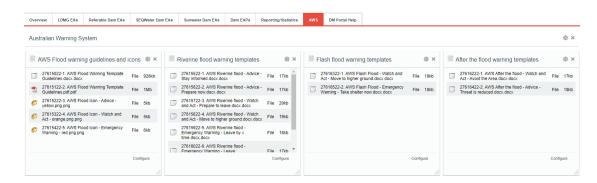

## **DM Portal Help**

This tab is used for system help. Any problems, suggestions for improvement or other feedback can be submitted using the 'Submit request to DM Portal Support' button.

Generic Functions in DM Portal

Frequently Asked Questions

**Help Documents** 

Submit request to DM Portal Support

Open DM Portal Support Requests

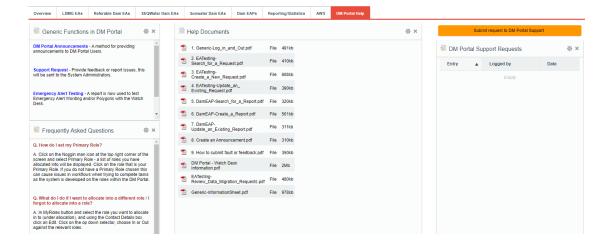

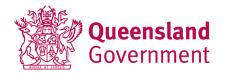

## Who requires access?

- Emergency Management Coordinators
- Disaster Management Coordinators
- Disaster Management Officers
- Local Disaster Coordinators
- Do you submit dam emergency action plans?
- Do you submit emergency alerts for testing?

# How do I get access?

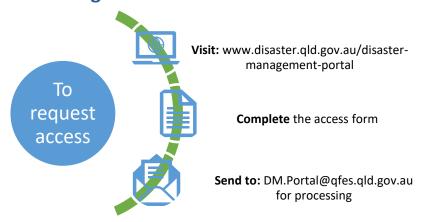

For further additional information please contact EMS Support by email at <a href="mailto:DM.Portal@qfes.qld.gov.au">DM.Portal@qfes.qld.gov.au</a>.

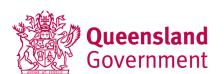